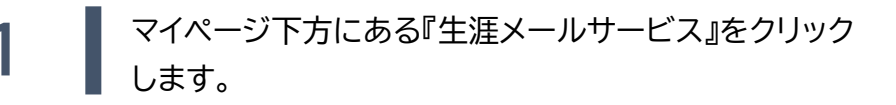

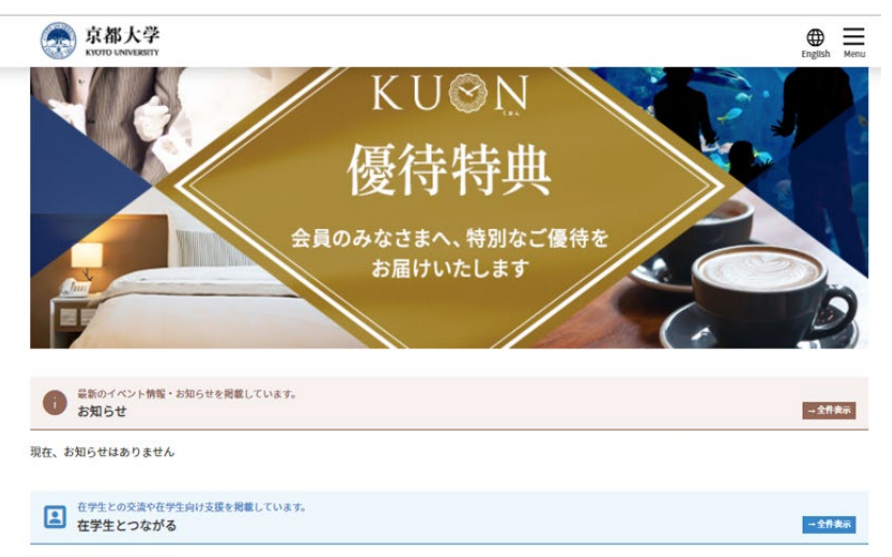

現在、お知らせはありません

#### 生涯メールサービス

『生涯メールサービス』とは京都大学が提供するメールアドレス(「(お名前+ランダムの英数字※)@kyoto-u.jp」)で、生涯ご利用いただけます。 ※生涯メールアドレスは、Google.Incが提供するGmailサービスでのご利用になります。

※生涯メールアドレスでは、(お名前)の後ろにシステムにより自動で英数字が割り振られますが、管理上の理由により削除及び変更はできません。

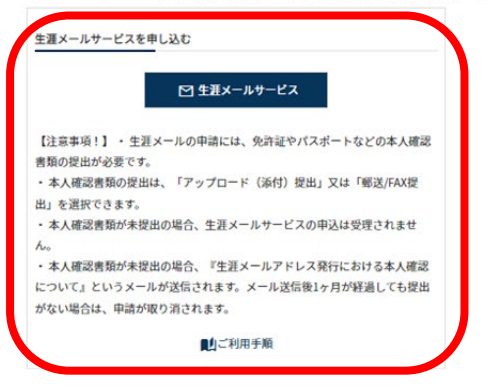

$$
\frac{d}{dt} \frac{d}{dt} \frac{d}{dt} \frac{d}{dt} \frac{d}{dt} \frac{d}{dt} \frac{d}{dt}
$$

**2 │ ①『利用申請について』を読み、本人確認書類を準備します。** ②『利用規約に同意します』に☑を入れます。 ③本人確認書類の提出方法(アップロード又は郵送・FAX) を選択し、【進む】をおします。

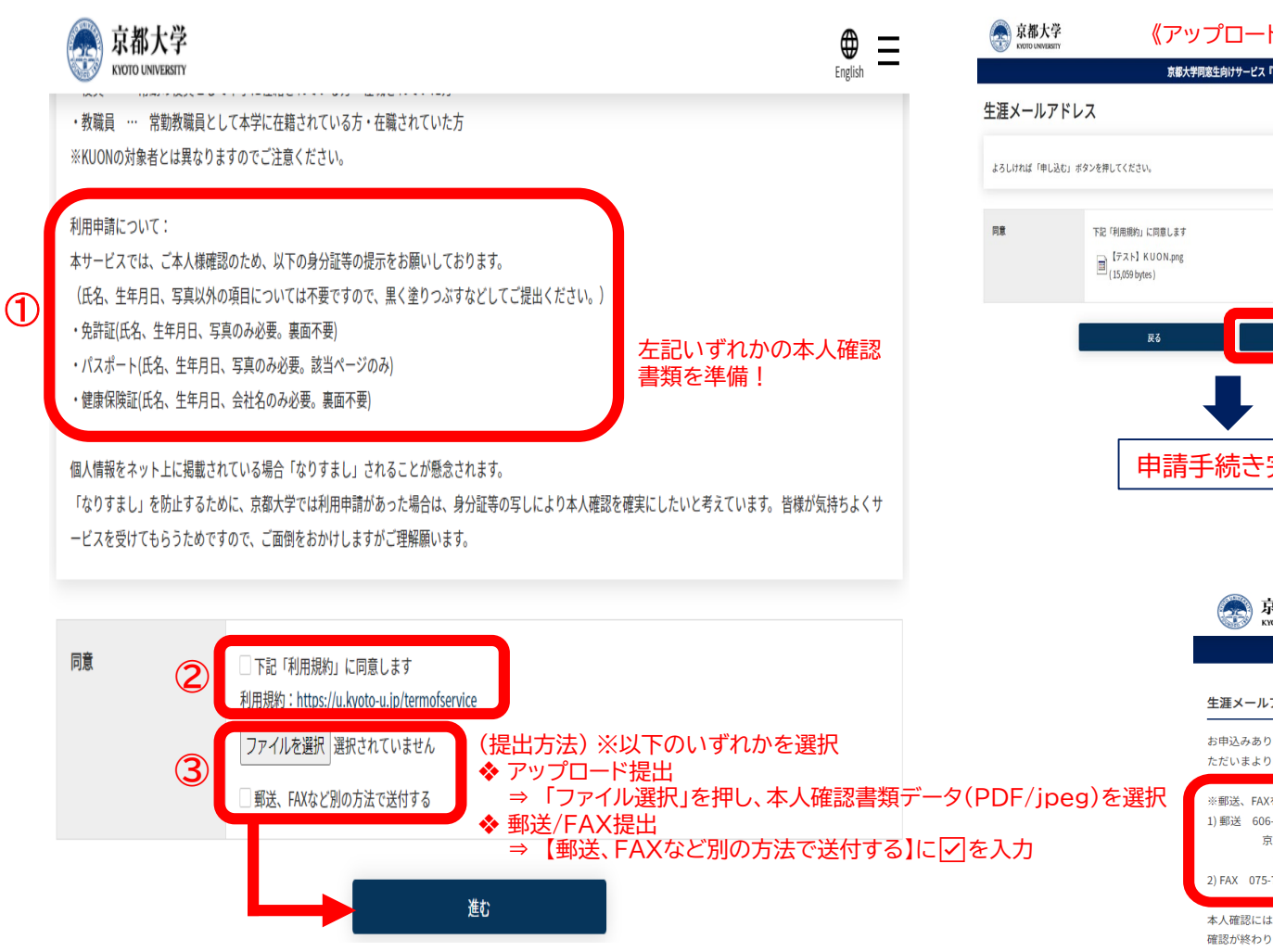

**3 最終確認をし、「申し込む」をクリックします。** \* アップロード提出 ⇒ 申請手続き完了 \* 郵送 / FAX提出 ⇒ 指定先に郵送又はFAXをする

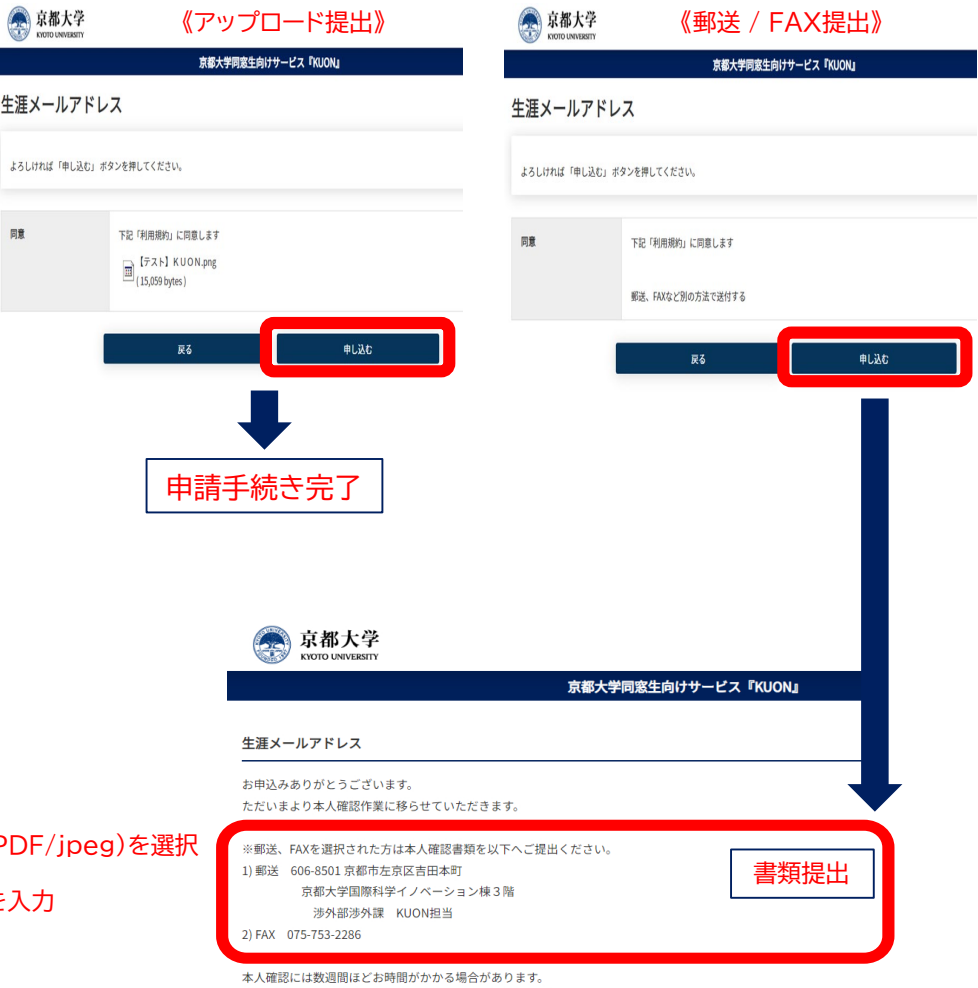

## 4 承認作業終了後に『承認通知』が届きます。 メールに記載の「■初回ご利用時に必要な作業」を読み、 ①のURLをクリックします。

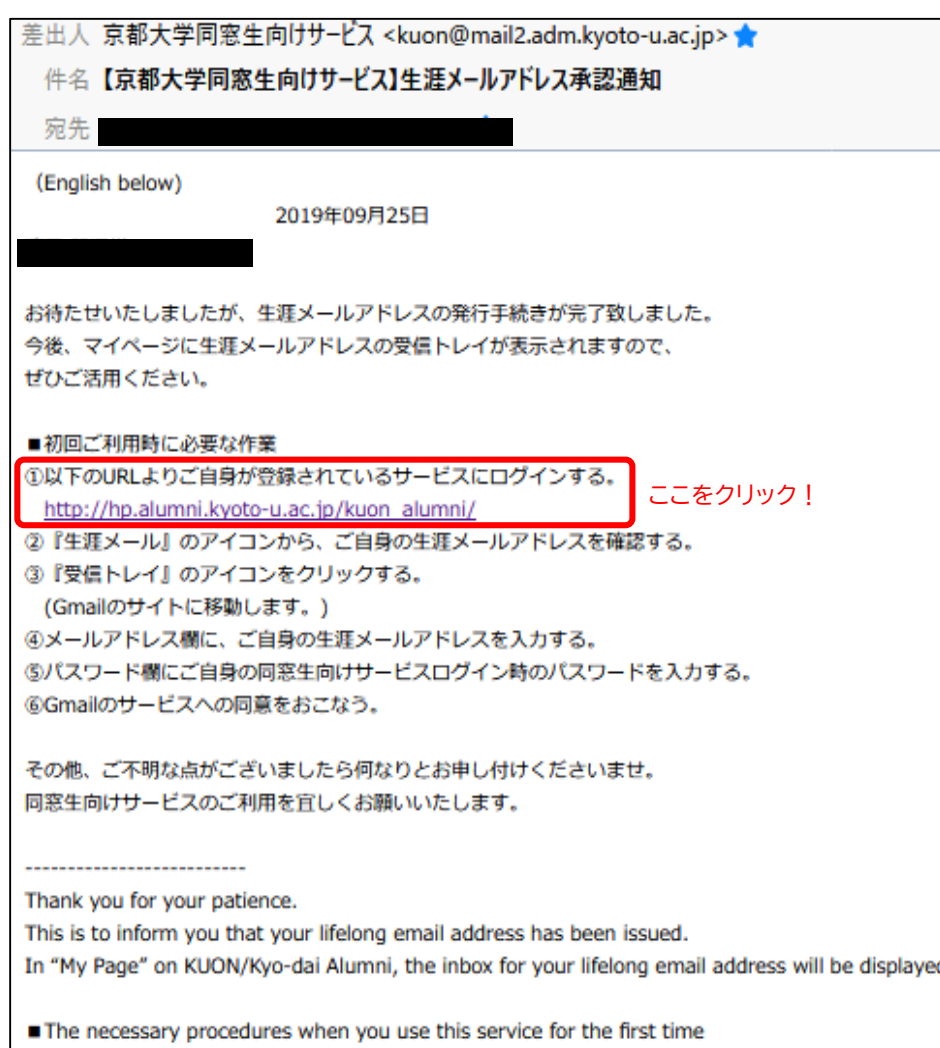

### **5** マイページにログインし、画面右上の『Menu』を開きます。 『生涯メールアドレス』をクリックします。

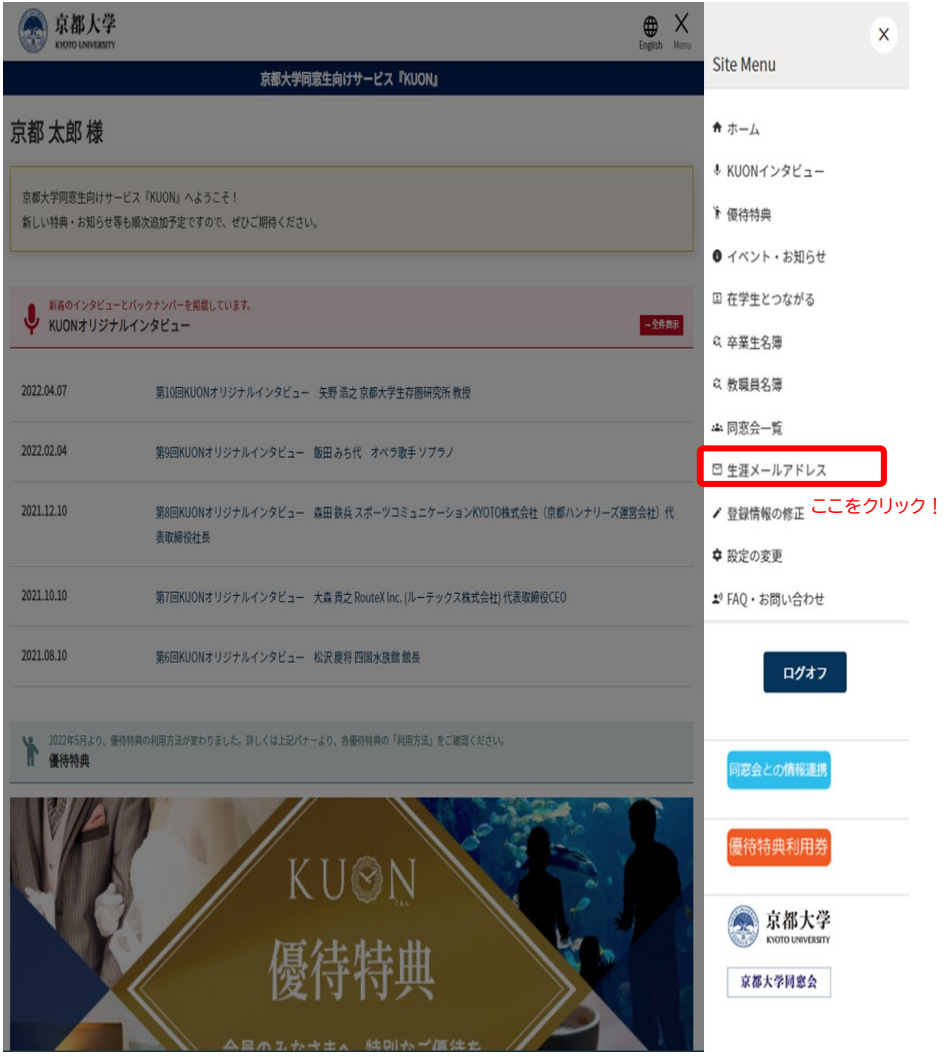

### 京都大学

京都大学同窓生向けサービス『KUON』

### 生涯メールアドレス

生涯メールサービスのご登録ありがとうございます。

送受信可能で生涯ご利用いただける生涯メールアドレスをぜひご活用ください。

#### サービスについて:

・京都大学生涯メールサービスは、「○○○(名前+英数字)@kyoto-u.jp」の送受信可能なメールア ドレスを発行するサービスです。

・本機能は、米グーグル社の無料メールサービス「Gmail」を利用したものです。

・詳細な利用方法などについては、FAQをご覧ください。

※生涯メールアドレスでは、(お名前)の後ろにシステムにより自動で英数字が割り振られます が、管理上の理由により削除及び変更はできませんので、ご了承下さい。

あなたの生涯メールアドレス (取得済み) XXXXXX(お名前+英数字)@kyoto-u.jp 生涯メールアドレス

を確認!

 $=$ 

### ご利用方法:

ご利用方法の詳細は、FAQもしくはGmailのヘルプページをご覧ください。 なお、生涯メールサービスはGoogle Inc.により提供されているため、 Gmailのご利用方法につきましての、京都大学同窓生向けサービス 担当窓口へ頂いたお問い合わせにはお答えしかねる場合がございます。

メニュー内の「受信トレイ」をクリックして、Gmailにログインしてご利用ください。

# 6 | 取得したご自身の生涯メールアドレスを確認します。 ア | マイページ下方にある『受信トレイ』をクリックします。

### 生涯メールサービス

『生涯メールサービス』とは京都大学が提供するメールアドレス(「 (お名前+ランダムの英数字※) @kyoto-u.jp」)で、生涯ご利用いただけます。 ※生涯メールアドレスは、Google.Incが提供するGmailサービスでのご利用になります。

※生涯メールアドレスでは、(お名前)の後ろにシステムにより自動で英数字が割り振られますが、管理上の理由により削除及び変更はできません。

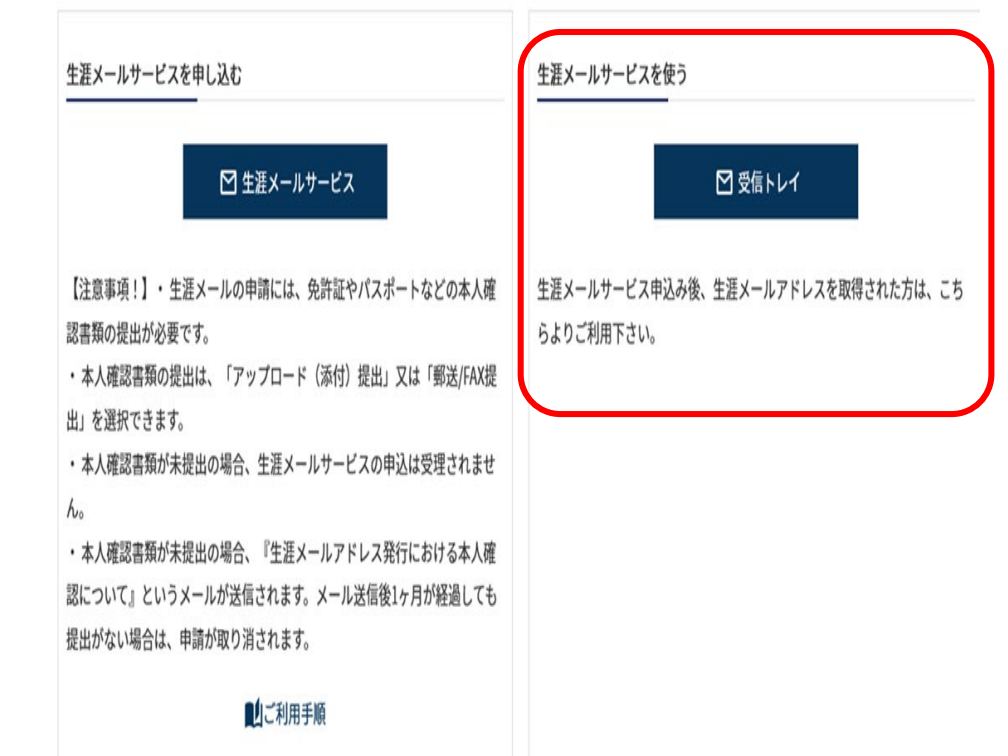

8 | Googleの画面が開くので、ご自身の生涯メールアドレス を入力し、【次へ】をおします。

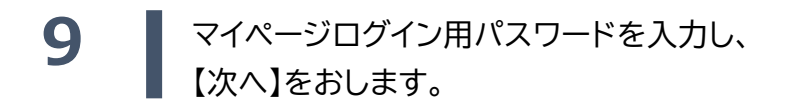

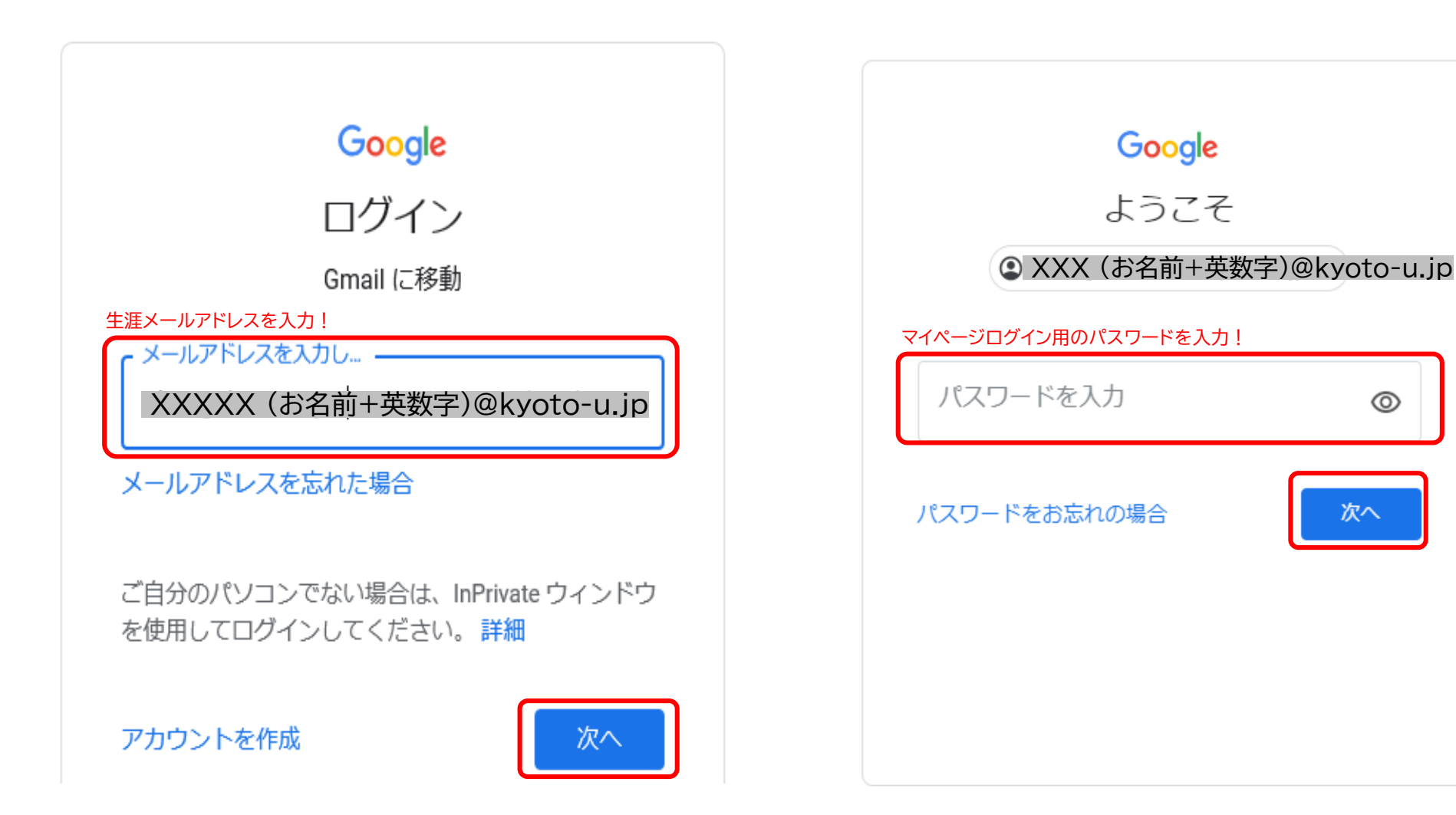

# **10** 1 利用規約に同意します。 そのおりには、 インタントリック 11 受信トレイが開き、利用が可能になります。

# Google

# 新しいアカウントへようこそ

新しいアカウント (shougai.tarou.g82@ga.jposting.net) へようこそ。このアカウントはさまざまな Google サービスに対応しています。ただし、このアカウントを使用してアクセスできるサービスは ga.jposting.net の管理者によって設定されます。新しいアカウントのおすすめの使用方法については、 Google のヘルプセンターをご覧ください。

Google サービスの利用に際して、ドメイン管理者は shougai.tarou.g82@ga.jposting.net アカウントの 情報 (Google サービスでこのアカウントに保存したデータなど) にアクセスできます。詳細について は、こちらをご覧いただくか、組織のプライバシー ポリシーを参照してください(存在する場合)。 メールを含む Google サービスを個人的に使用する場合は、アカウントを別に保持することもできま す。複数の Google アカウントをお持ちの場合は、Google サービスで使用するアカウントを管理し、 いつでもアカウントを切り替えることができます。ユーザー名とプロフィール画像を確認することで、 目的のアカウントを使用していることをご確認いただけます。

組織から G Suite コアサービスへのアクセス権が付与されている場合、これらのサービスの使用には組 織の G Suite 契約が適用されます。管理者が有効にするその他の Google サービス(「追加サービ ス」)には、Google の利用規約と Google のプライバシー ポリシーが適用されます。また、追加サー ビスの中には、ザービス別の条件が設定されているものもあります。管理者からアクセス権が付与され ているサービスを使用する場合は、必ず該当するサービス別の条件に同意してください。

以下の 「同意する] をクリックすることにより、shougai.tarou.g82@ga.jposting.net アカウントの仕組み に関する説明を理解し、 Google 利用規約と Google プライバシー ポリシーに同意したものと見なされ ます。

同意する

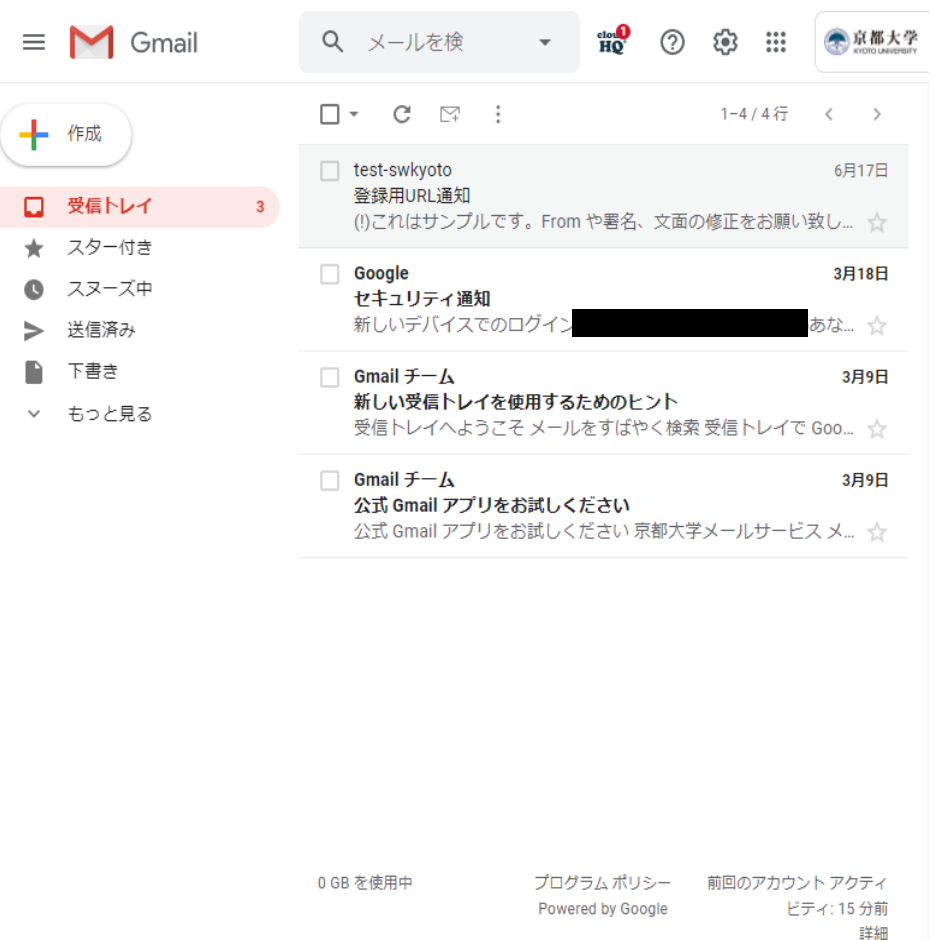